# SECOND LIFE THE SECOND LIFE VIEWER INTERFACE

#### **MOVEMENT**

Use the arrow keys on your keyboard to navigate around Second Life.

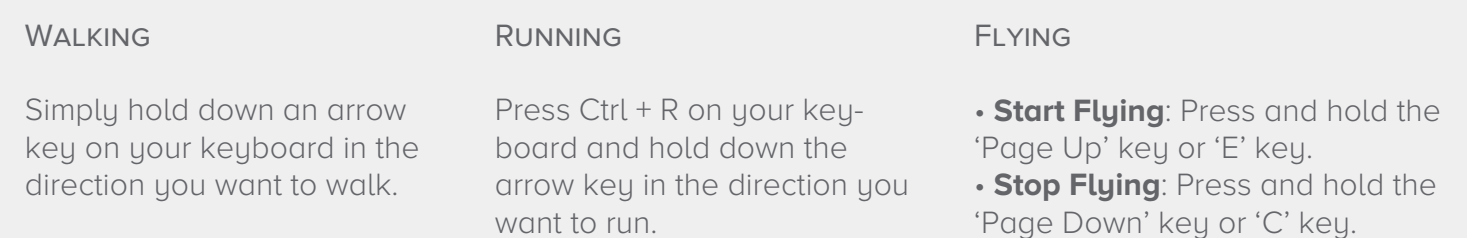

#### **COMMUNICATION**

Use these features to communicate with your professor and classmates.

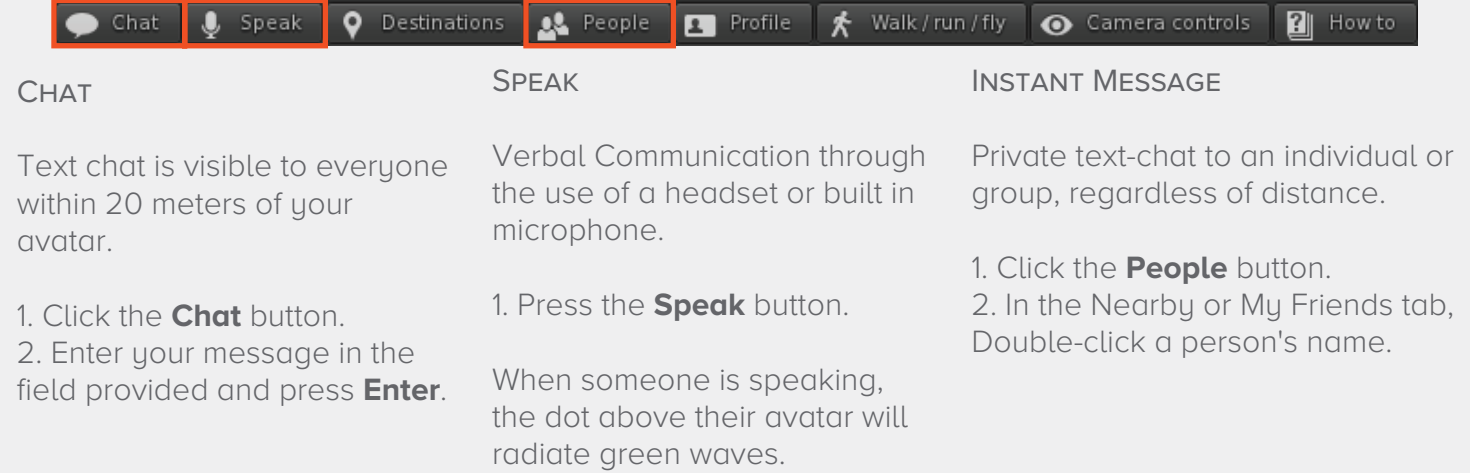

### **CLASSROOM FUNCTIONS**

Use these features to particpate in your classroom.

Raise Hand Applies when sitting in chairs.

**PC:** 

Raise Hand: Page Up Button Lower Hand: Page Down Button

**Mac:**  Raise Hand: Fn + Up Arrow Lower Hand: Fn + Down Arrow Zoom In Applies when sitting in chairs.

• Press the **Alt** key, then click on the desired object to zoom in.

• Press **Esc** to return to normal view.

#### Right Click Over Another **AVATAR**

to access several options to:

- send them an instant message.
- add them as a friend.

Brownsville Campus **Edinburg Campus** 

Office: Casa Bella (BCASA) 613 Office: Education Complex (EDUC) 2.202 Phone: 956-882-6792 (Phone: 956-665-5327<br>Pax: 956-882-6751 Fax: 956-665-5276 Fax: 956-882-6751

## The University of Texas **Rio Grande Valley**

**Center for Online Learning** & Teaching Technology

utrgv.edu/coltthelp | utrgv.edu/online